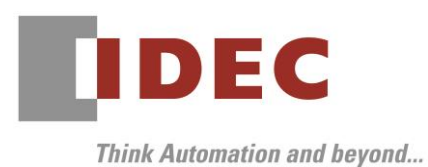

2020 年6月 11 日

A-2020024

### 重要なお知らせ;ソフトウェアに起因する現象のご連絡

### SW1A 形 Automation Organizer WindO/I-NV4

Automation Organizer に収録の表示器プログラミングソフトウェア WindO/I-NV4 において、 以下 7 件の現象を確認いたしました。対象製品をご使用のお客様は以下に記載している内容をご確認の上、 ご対策くださいますようお願いいたします。

### 現象一覧

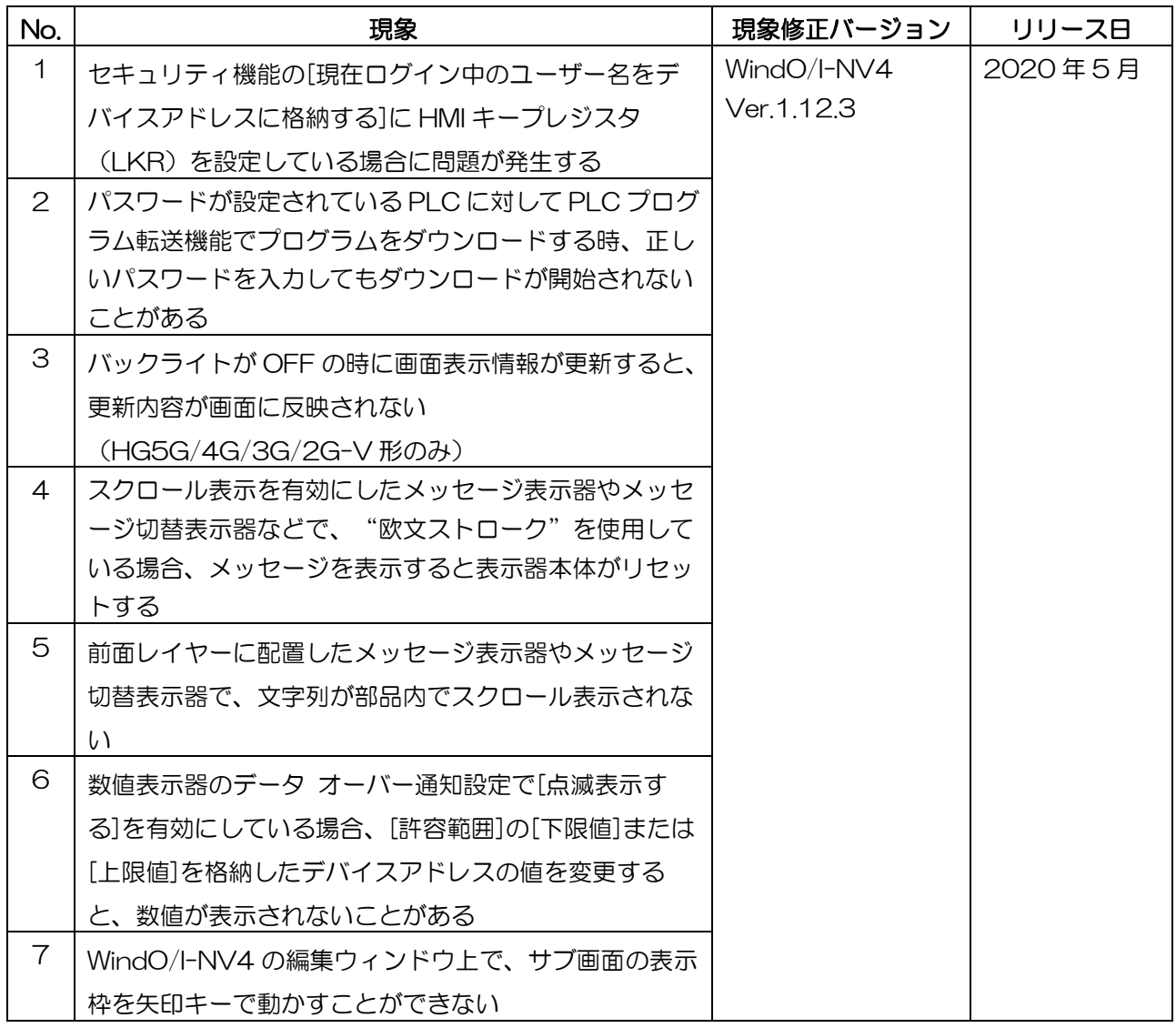

### 対策方法

Automation Organizer Ver.3.18.0 に同梱される下記バージョンのソフトウェアで対応しています。

- □ WindO/I-NV4 Ver.1.12.3
- □ HG5G/4G/3G/2G-V 形プログラマブル表示器 システム ソフトウェア Ver.4.72
- □ HG4G/3G 形プログラマブル表示器 システム ソフトウェア Ver.4.72
- □ HG2G-5F 形プログラマブル表示器 システム ソフトウェア Ver.4.72
- □ HG2G-5T 形プログラマブル表示器 システム ソフトウェア Ver.4.72
- □ HG1G形プログラマブル表示器 システム ソフトウェア Ver.4.72
- □ HG1P 形プログラマブル表示器 システム ソフトウェア Ver.4.72

弊社ホームページ「IDEC メンバ サイト」より上記のバージョンまたはそれ以降のバージョンの インストーラ(「10\_Automation Organizer アップデート版インストーラ)をダウンロードし、 インストールしてソフトウェアをアップグレードしてください。 <http://www.idec.com/jpja/ao/>

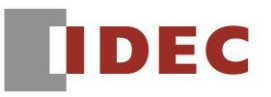

### ■ システム ソフトウェアのバージョン確認手順

お手元の表示器本体のシステム ソフトウェア バージョンは、WindO/I-NV4 の[システム情報] ダイアログ ボックス([オンライン]タブ⇒[システム情報]ボタン)でご確認いただけます。

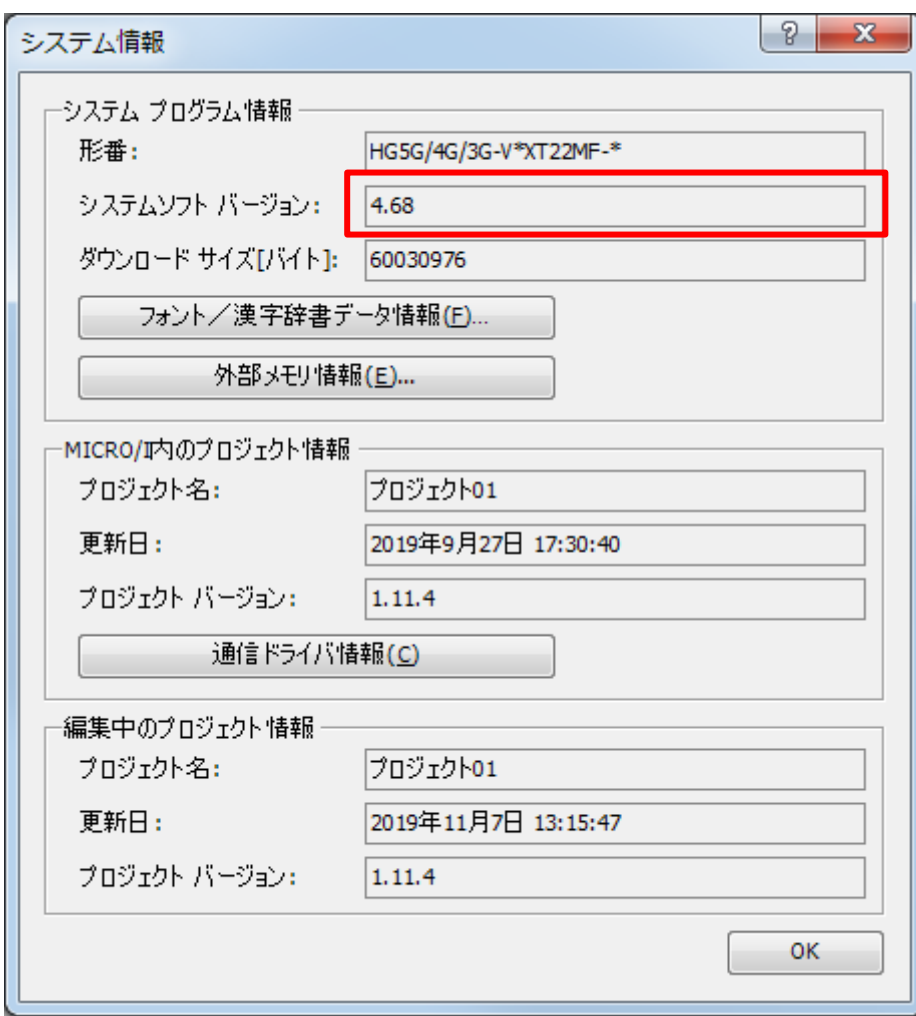

図序-1:[システム情報]ダイアログ ボックス

### 現象 1

#### 【対象製品】

- □ WindO/I-NV4 Ver.1.12.0~Ver.1.12.2
- □ HG5G/4G/3G/2G-V 形プログラマブル表示器 システムソフトウェア Ver.4.69~Ver4.71
- □ HG4G/3G 形プログラマブル表示器 システムソフトウェア Ver.4.69~Ver.4.71
- □ HG2G-5F 形プログラマブル表示器 システムソフトウェア Ver.4.69~Ver.4.71
- □ HG2G-5T 形プログラマブル表示器 システムソフトウェア Ver.4.69~Ver.4.71
- □ HG1G 形プログラマブル表示器 システムソフトウェア Ver.4.69~Ver.4.71
- □ HG1P 形プログラマブル表示器 システムソフトウェア Ver.4.69~Ver.4.71

(Automation Organizer Ver.3.17.0~Ver.3.17.2)

製品形番:SW1A-W1C

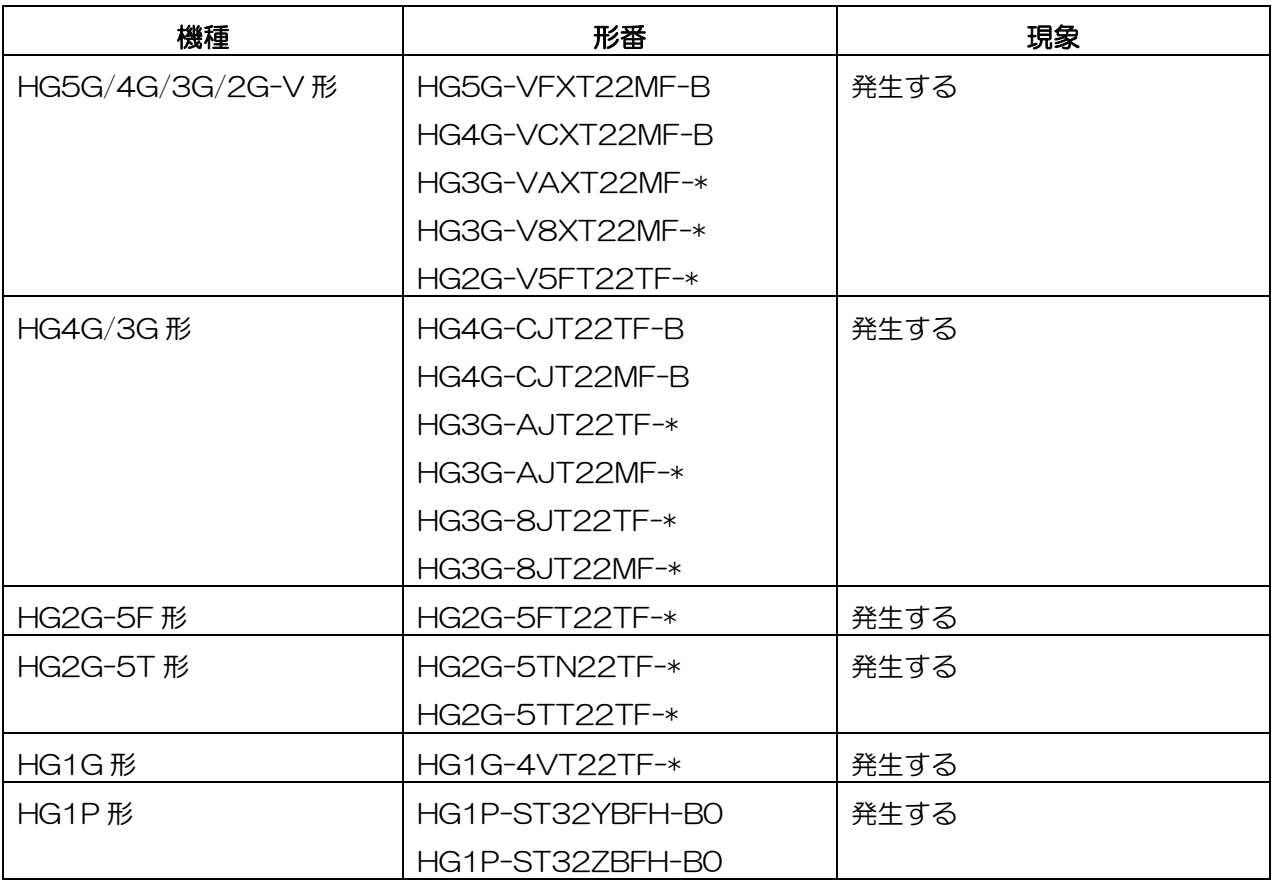

#### 【現象】

セキュリティ機能の[現在ログイン中のユーザー名をデバイスアドレスに格納する]に HMI キープレジスタ (LKR)を設定している場合、以下の問題が発生します。

- シミュレーターが起動できない
- ダウンロード直後、表示器本体で"デバイス範囲エラー"が発生する

#### 【暫定的な回避方法】

回避方法はありません。「対策方法」に記載の恒久対策を実施してください。

### 現象 2

#### 【対象製品】

- □ WindO/I-NV4 Ver.1.12.0~Ver.1.12.2
- □ HG5G/4G/3G/2G-V 形プログラマブル表示器 システムソフトウェア Ver.4.69~Ver4.71
- □ HG4G/3G 形プログラマブル表示器 システムソフトウェア Ver.4.69~Ver.4.71
- □ HG2G-5F 形プログラマブル表示器 システムソフトウェア Ver.4.69~Ver.4.71
- □ HG2G-5T 形プログラマブル表示器 システムソフトウェア Ver.4.69~Ver.4.71
- □ HG1G 形プログラマブル表示器 システムソフトウェア Ver.4.69~Ver.4.71
- □ HG1P 形プログラマブル表示器 システムソフトウェア Ver.4.69~Ver.4.71

(Automation Organizer Ver.3.17.0~Ver.3.17.2)

製品形番:SW1A-W1C

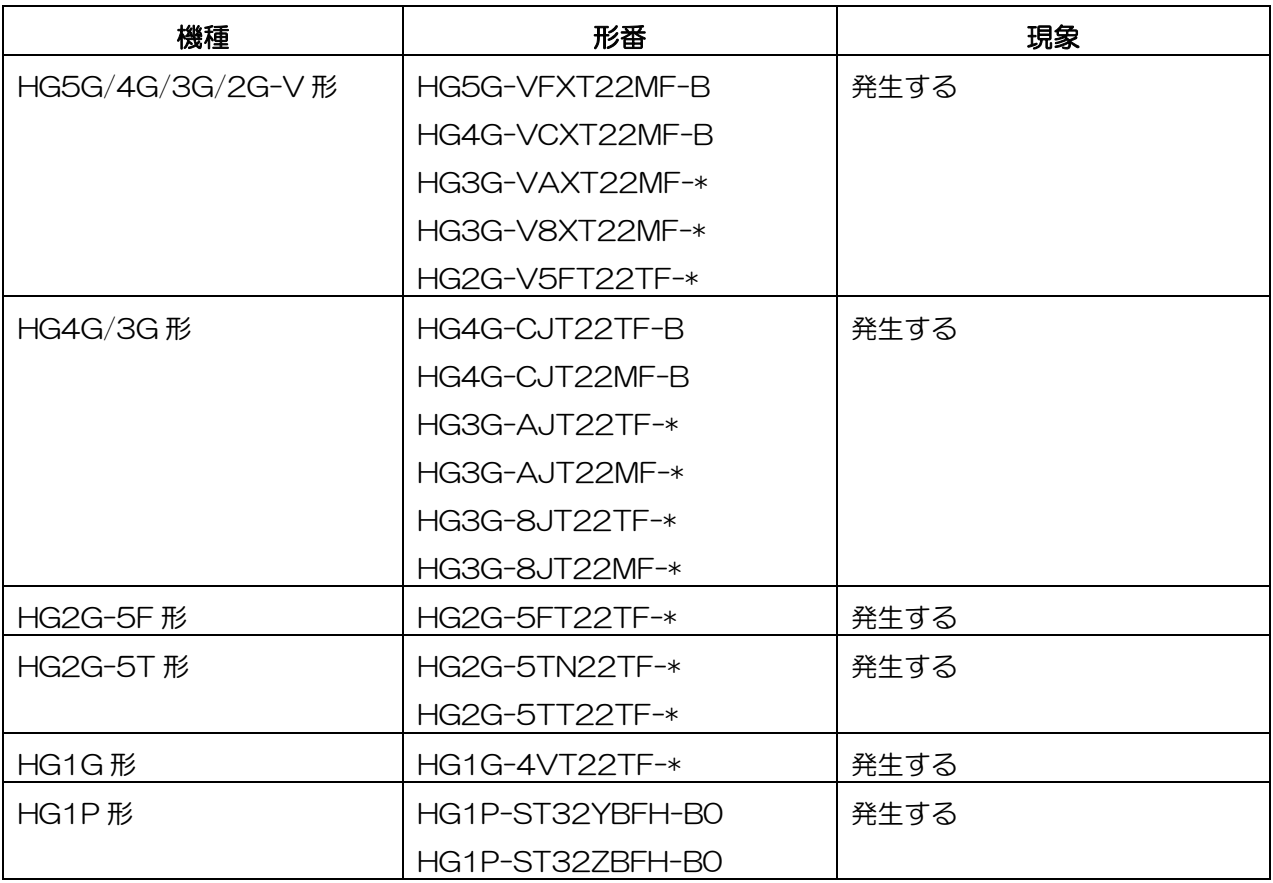

#### 【現象】

PLC 側にパスワードが設定されている場合に、表示器と接続している PLC に対して [PLC プログラムをダウンロードする]を実行した際にパスワード入力画面が表示されます。 この時、パスワード入力画面でキーパッドの種類を切り替えた後に ENT キーを押した場合、ダウンロード に失敗します。

#### 【暫定的な回避方法】

回避方法はありません。「対策方法」に記載の恒久対策を実施してください。

## IDEC株式会社

### 現象 3

#### 【対象製品】

□ WindO/I-NV4 Ver.1.11.1~Ver.1.12.2

□ HG5G/4G/3G/2G-V 形プログラマブル表示器 システムソフトウェア Ver.4.65~Ver4.71 (Automation Organizer Ver.3.15.1~Ver.3.17.2)

製品形番:SW1A-W1C

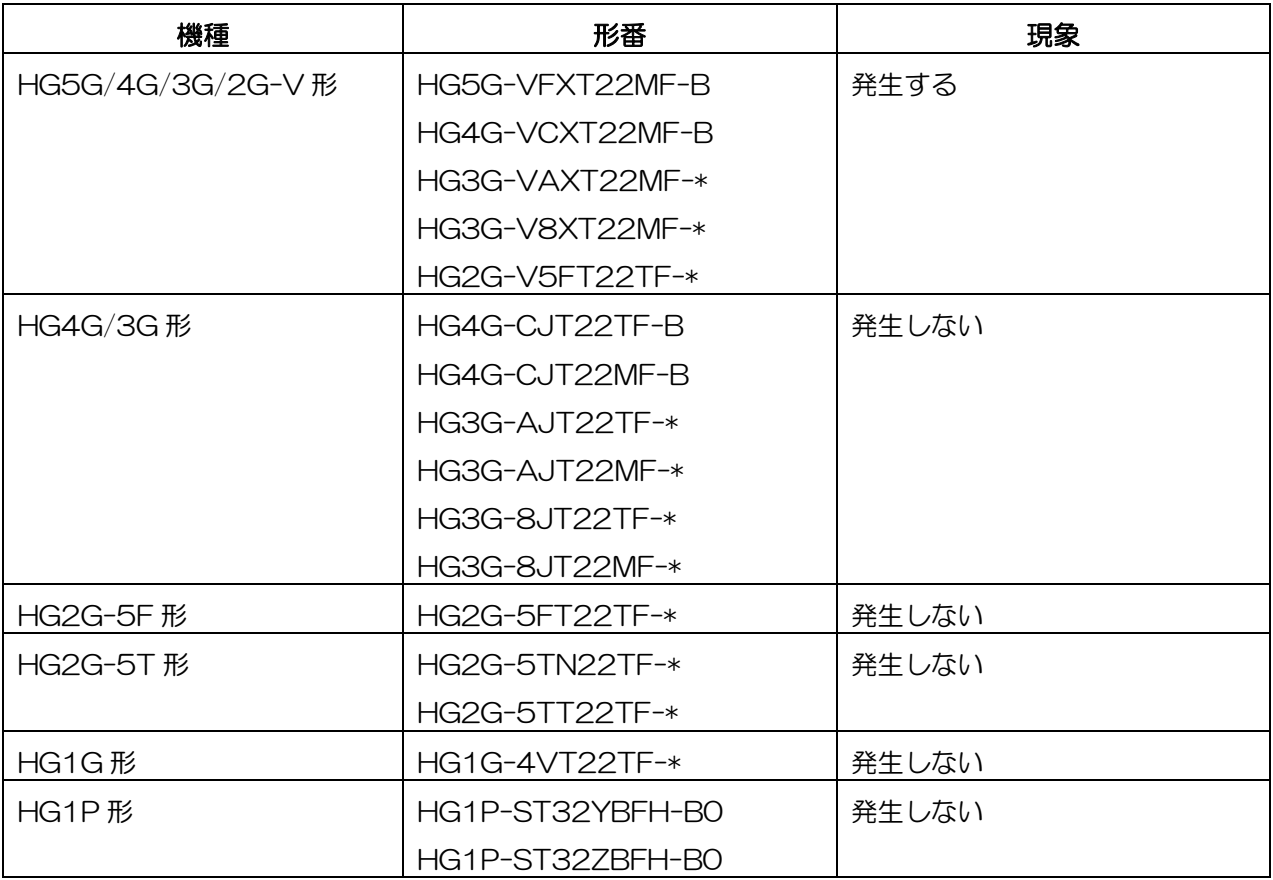

#### 【現象】

バックライトが OFF の時に、表示画面番号やランプの状態など画面表示情報を更新すると、その更新内容 が反映されず、バックライトが OFF になる前の画面が表示されたままとなります。

例:バックライトが OFF の時に画面 1 から画面 2 へ画面切替をおこなった場合の動作です。

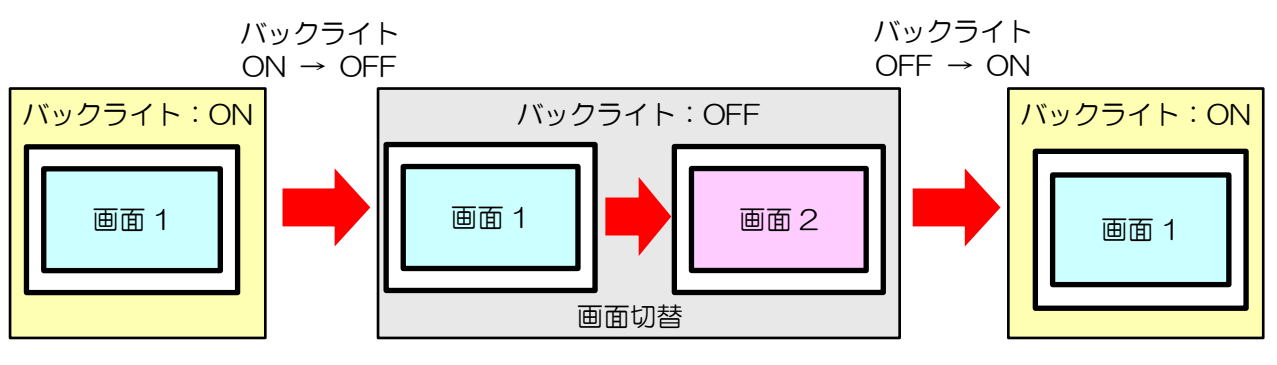

図 3-1: バックライト OFF 中の画面更新

現象が発生した後に画面切替をおこなう、または動作中の画面に配置している部品の表示が変化すると、 画面は更新されます。

#### 【暫定的な回避方法】

回避方法はありません。「対策方法」に記載の恒久対策を実施してください。

### 現象 4

#### 【対象製品】

- □ WindO/I-NV4 Ver.1.12.0~Ver.1.12.2
- □ HG5G/4G/3G/2G-V 形プログラマブル表示器 システムソフトウェア Ver.4.69~Ver4.71
- □ HG4G/3G 形プログラマブル表示器 システムソフトウェア Ver.4.69~Ver.4.71
- □ HG2G-5F 形プログラマブル表示器 システムソフトウェア Ver.4.69~Ver.4.71
- □ HG2G-5T 形プログラマブル表示器 システムソフトウェア Ver.4.69~Ver.4.71
- □ HG1G 形プログラマブル表示器 システムソフトウェア Ver.4.69~Ver.4.71
- □ HG1P 形プログラマブル表示器 システムソフトウェア Ver.4.69~Ver.4.71

(Automation Organizer Ver.3.17.0~Ver.3.17.2)

製品形番:SW1A-W1C

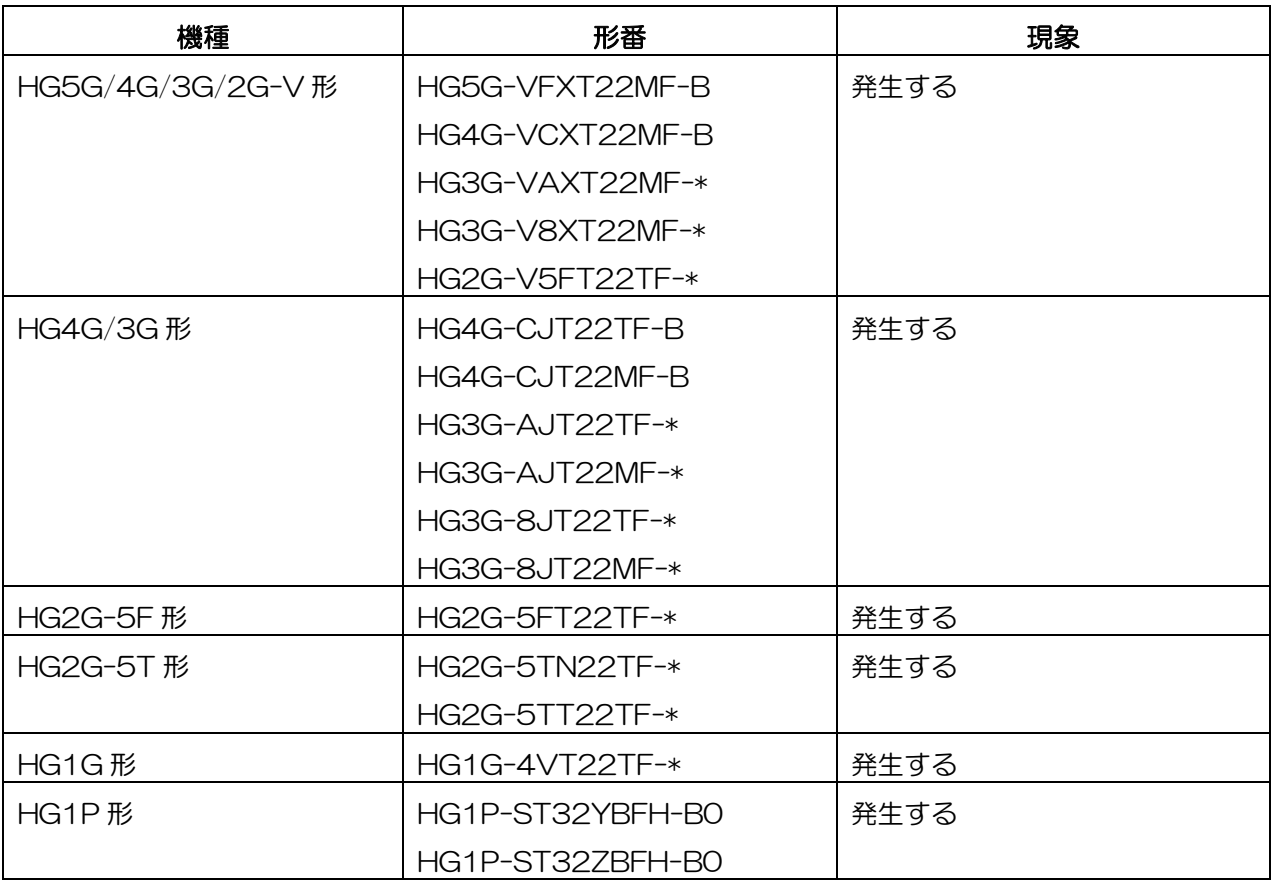

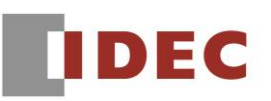

#### 【現象】

スクロール表示を有効にしている部品において、表示するフォントで"欧文ストローク"を使用している 場合、メッセージが表示された時点で表示器本体がリセットします。

以下の部品で現象が発生します。

- メッセージ表示器
- メッセージ切替表示器
- アラームリスト表示器

#### 【暫定的な回避方法】

回避方法はありません。「対策方法」に記載の恒久対策を実施してください。

### 現象 5

#### 【対象製品】

- □ WindO/I-NV4 Ver.1.7.0~Ver.1.12.2
- □ HG5G/4G/3G/2G-V 形プログラマブル表示器 システムソフトウェア Ver.4.65~Ver4.71
- □ HG4G/3G 形プログラマブル表示器 システムソフトウェア Ver.4.54~Ver.4.71
- □ HG2G-5F 形プログラマブル表示器 システムソフトウェア Ver.4.54~Ver.4.71
- □ HG2G-5T 形プログラマブル表示器 システムソフトウェア Ver.4.54~Ver.4.71
- □ HG1G 形プログラマブル表示器 システムソフトウェア Ver.4.54~Ver.4.71
- □ HG1P 形プログラマブル表示器 システムソフトウェア Ver.4.65~Ver.4.71

(Automation Organizer Ver.3.10.0~Ver.3.17.2)

製品形番:SW1A-W1C

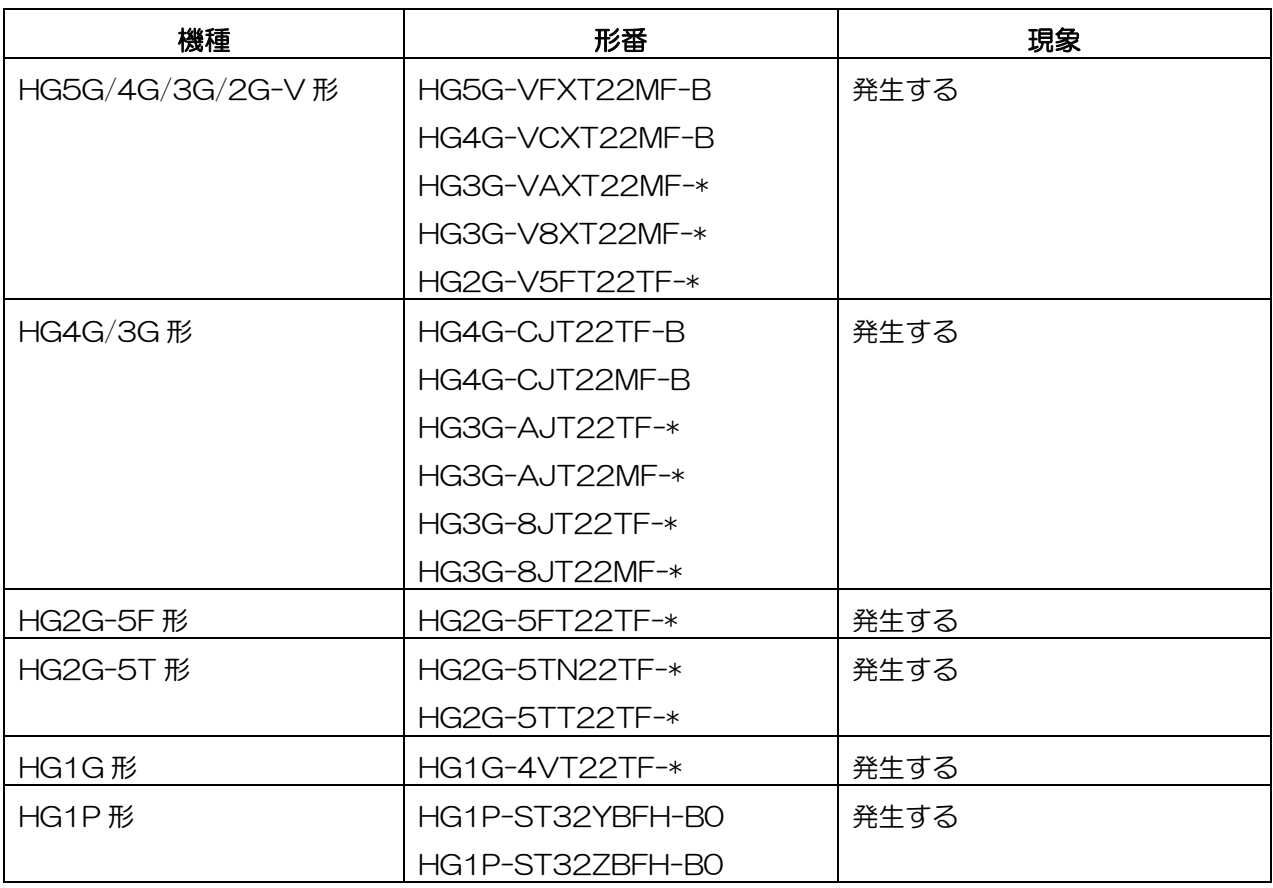

# **DEC**

#### 【現象】

前面レイヤーに配置したメッセージ表示器やメッセージ切替表示器などで文字列をスクロール表示させる 場合に、互換性機能「前面レイヤーに配置された部品の文字の表示領域を拡大する」が有効である時、文 字列表示位置が左上方向に移動します。

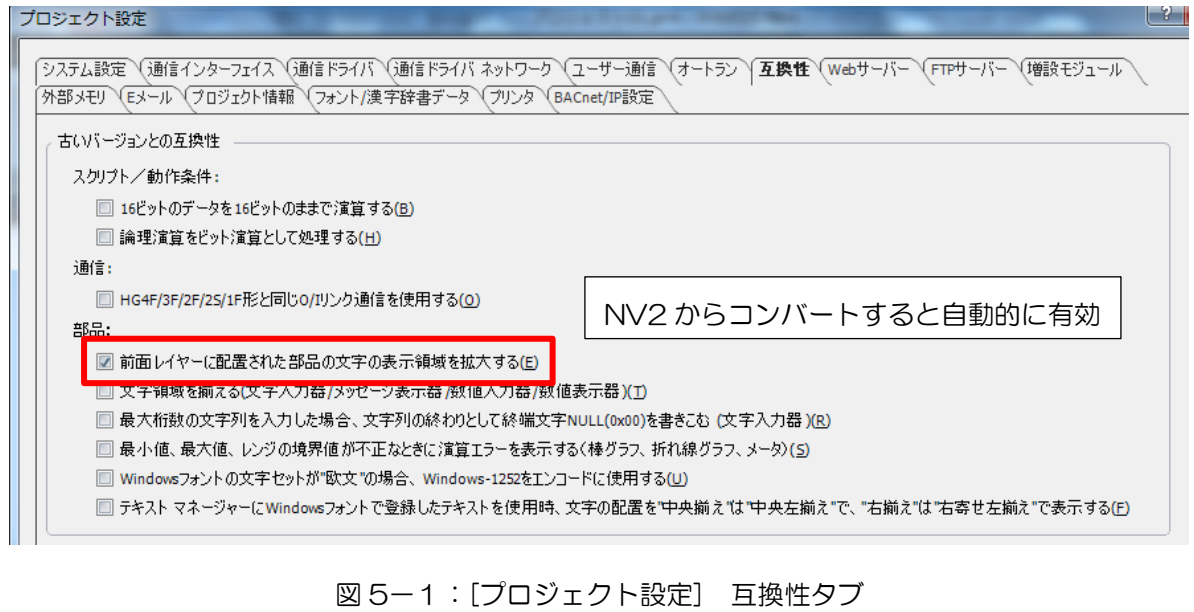

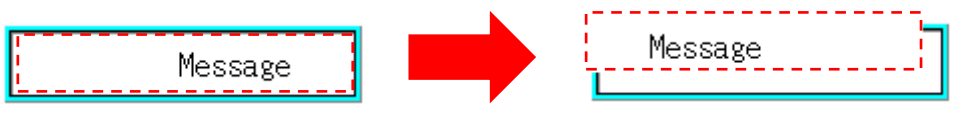

図5-2:文字列表示位置が移動したイメージ図

以下の部品で現象が発生します。

- メッセージ表示器
- メッセージ切替表示器
- アラームリスト表示器

#### 【暫定的な回避方法】

回避方法はありません。「対策方法」に記載の恒久対策を実施してください。

### IDEC株式会社

### 現象 6

#### 【対象製品】

□ WindO/I-NV4 Ver.1.0.0~Ver.1.12.2

□ HG5G/4G/3G/2G-V 形プログラマブル表示器 システムソフトウェア Ver.4.65~Ver4.71

- □ HG4G/3G 形プログラマブル表示器 システムソフトウェア Ver.4.35~Ver.4.71
- □ HG2G-5F 形プログラマブル表示器 システムソフトウェア Ver.4.35~Ver.4.71
- □ HG2G-5T 形プログラマブル表示器 システムソフトウェア Ver.4.30~Ver.4.71
- □ HG1G 形プログラマブル表示器 システムソフトウェア Ver.4.36~Ver.4.71
- □ HG1P 形プログラマブル表示器 システムソフトウェア Ver.4.36~Ver.4.71

(Automation Organizer Ver.3.00~Ver.3.17.2)

製品形番:SW1A-W1C

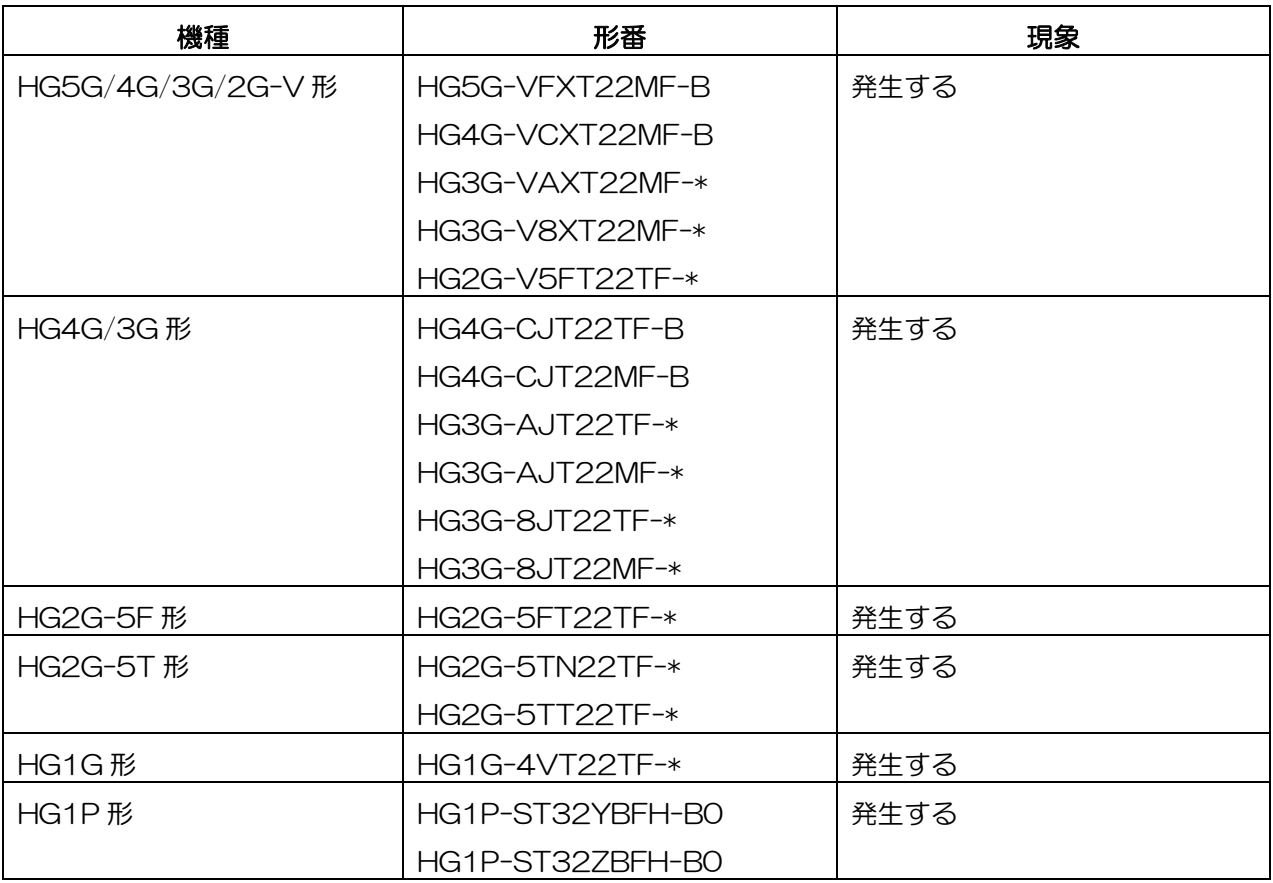

# **DEC**

#### 【現象】

数値表示器のデータオーバー通知設定で"点滅表示する"を有効にしている場合、点滅により数値が無表 示になっているタイミングで"下限値"または"上限値"デバイス アドレスの値をデータが許容範囲内に なるよう変更すると、数値が表示されなくなります。

(例)

下限値のデバイス アドレスの値が"10"、上限値のデバイスアドレスが"15"、読出デバイス アドレス の値が"7"の場合、数値が点滅します。この時、点滅により数値が無表示となっているタイミングで 下限値のデバイス アドレスの値を"5"に変更すると、数値が表示されなくなります。

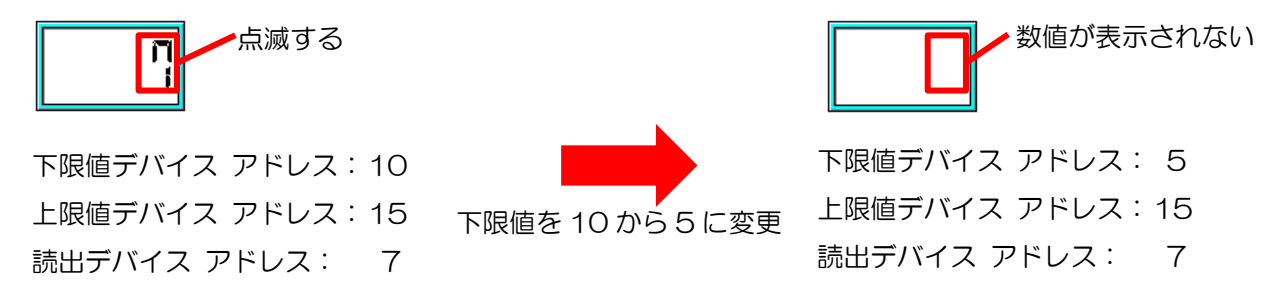

図 6-1:数値表示器の表示状態

#### 【暫定的な回避方法】

読出デバイス アドレスの値を変更する、または一度他の画面に移動すると数値を表示できます。

### 現象 7

#### 【対象製品】

□ WindO/I-NV4 Ver.1.0.0~Ver.1.12.2

(Automation Organizer Ver.3.00~Ver.3.17.2)

製品形番:SW1A-W1C

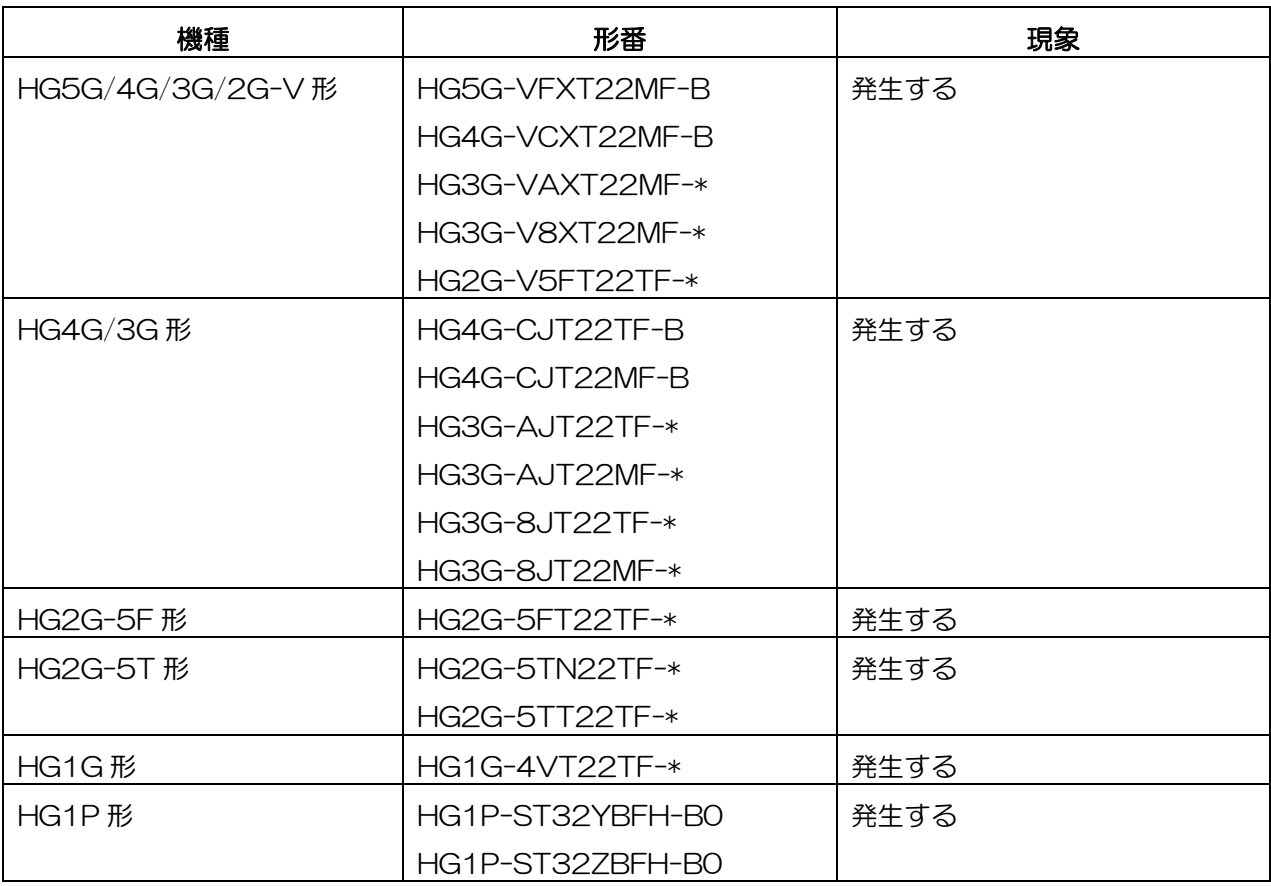

#### 【現象】

リボンメニューの[表示]タブ⇒[表示/非表示]グループ⇒[サブ画面]チェック ボックスを ON した場合に 表示されるサブ画面の表示枠を選択時、PC キーボードの矢印キー(↑、↓、←、→)を押下しても表示枠 を移動することができません。

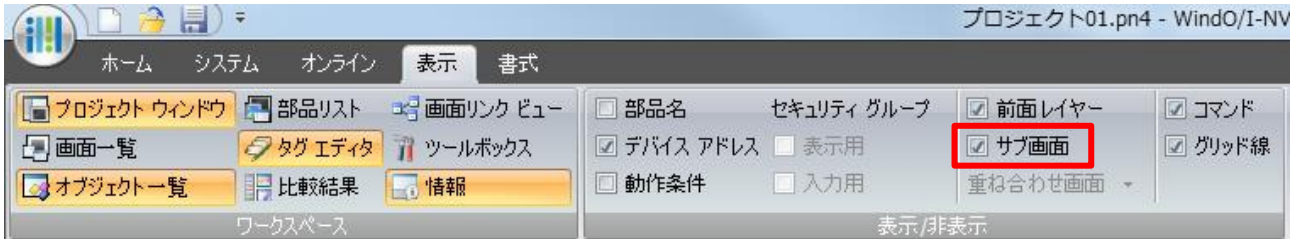

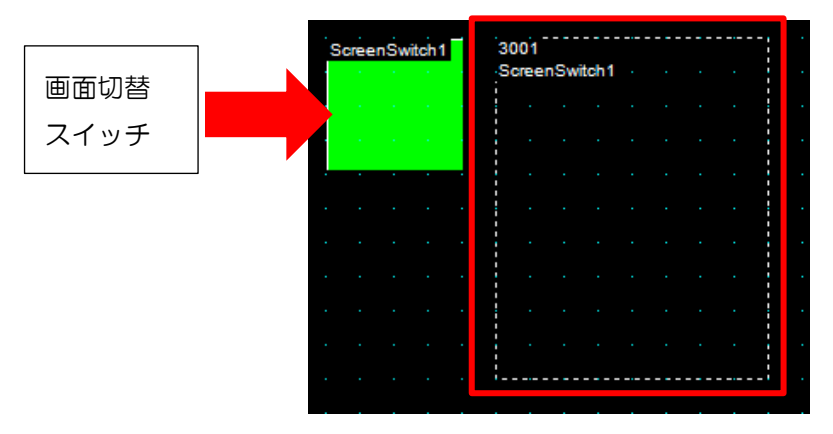

#### 図 7-1:[サブ画面]チェック ボックス

図 7-2:サブ画面の表示枠

#### 【暫定的な回避方法】

ドラッグ アンド ドロップで移動してください。または、画面切替スイッチ、画面切替コマンド、 数値入力器、文字入力器、マルチスイッチ、マルチコマンドのプロパティ ダイアログ上にある、[表示位置] 設定を直接変更してください。

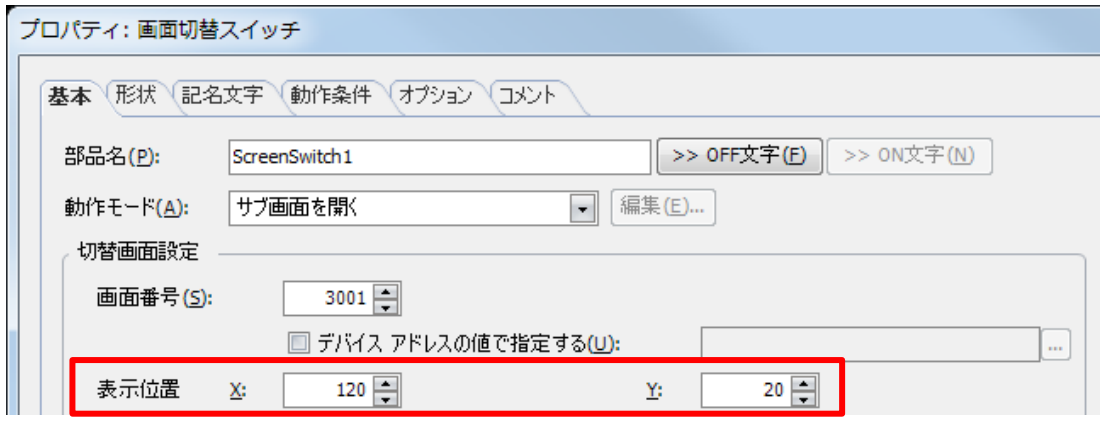

図 7-3:[表示位置]設定

IDEC株式会社